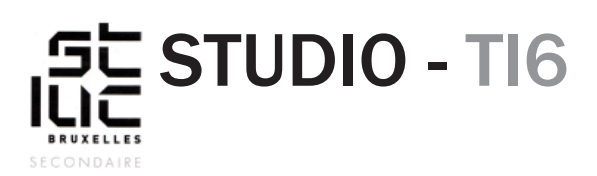

## RÉCAPITULATIF

Un site web est composé de plusieurs fichiers. Ces fichiers ont des langages spécifiques avec des règles et des codes à respecter pour le bon fonctionnement du site.

### *HTML*

Le langage HTML est la base du web, c'est dans ces fichiers que se trouvent la structure et le contenu des pages. (Voir le cours 02 du 9 septembre 2015 [http://pascal-placeman.be/studio](http://pascal-placeman.be/studio-web/doc/bases-html.pdf)[web/doc/bases-html.pdf](http://pascal-placeman.be/studio-web/doc/bases-html.pdf) )

**Note:** ce code peut être remplacé par du code PHP ou ASP pour des sites dynamiques.

On reconnait le code HTML par ses tags <> qui forment des balises qui s'imbriquent les unes dans les autres et/ou entourent du contenu (texte, image).

#### *CSS*

Le langage CSS permet de donner le style graphique du site. Depuis le CSS3, on peut également réaliser des animations simples. (Voir le cours 05 du 21 septembre 2015 [http://pascal-placeman.](http://pascal-placeman.be/studio-web/doc/bases-css.pdf) [be/studio-web/doc/bases-css.pdf](http://pascal-placeman.be/studio-web/doc/bases-css.pdf) )

**Note:** Le code CSS peut être directement intégré dans le code HTML au risque que le fichier devienne trop volumineux. Pour éviter cela , on préfère lier les pages HTML à des fichiers CSS. De plus un fichier CSS peut être lié à plusieurs pages HTML qui utilisent le même style.

On reconnait le code CSS à cette suite logique: Sélecteur{

propriété:valeur;

}

Le sélecteur est soit:

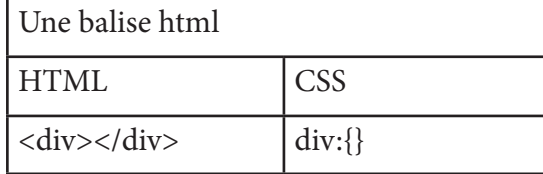

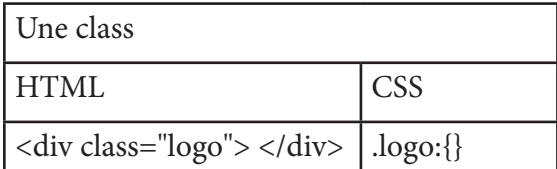

Une id HTML CSS  $\langle$  div id="logo">  $\langle$ /div>  $|$ #logo:{}

La différence entre une class et une id, c'est que l'id est unique et peut être utilisée comme une encre dans un lien.

Un sélecteur peut comporter plusieurs propriétés entre les deux  $\{\}$ . (Retrouver une liste non exhaustive des propriétés CSS dans les «petits +» du mois d'octobre <http://pascal-placeman.be/studio-web/doc/proprietes-css.pdf> ).

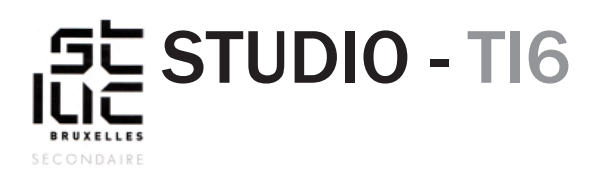

PASCAL PLACEMAN

# *!!! Très important !!!*

Êtes-vous sûrs d'avoir une bonne vision de vos dossiers ? De bien comprendre l'arborescence de votre site ? De connaître l'emplacement de vos fichiers ? Avez-vous géré votre site via la fenêtre «fichiers» de Dreamweaver ? ( voir le cours 04 sur la gestion des dossiers du 21 septembre 2015 <http://pascal-placeman.be/studio-web/doc/gestion-des-dossiers.pdf> )

### Sujet

Page web de présentation d'un livre

### Exercice

En utilisant un template de base, réalisez une page présentant un livre au choix. Il vous faudra :

- Déterminer le contenu du site.
- Réaliser des images qui pourront servir de background.
- Changer les couleurs du template.
- Éventuellement, ajouter ou supprimer des éléments du template.
- Faire un lien vers un autre site présentant le livre.
- Plus le template est personnalisé, plus vous gagnez des points
- Les changements de polices seront le sujet d'un autre cours.